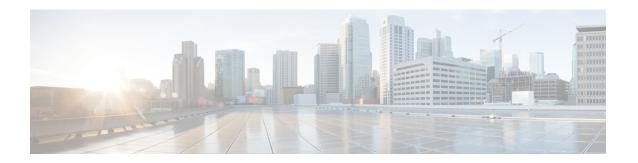

## **DOCSIS 3.1 Path Selection**

This document describes how to configure the path selecion on the Cisco cBR Series Converged Broadband Router.

- Hardware Compatibility Matrix for Cisco cBR Series Routers, on page 1
- Information about Path Selection, on page 2
- How to Configure Path Selection, on page 2
- Additional References, on page 5
- Feature Information for DOCSIS 3.1 Path Selection, on page 6

# **Hardware Compatibility Matrix for Cisco cBR Series Routers**

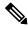

Note

The hardware components introduced in a given Cisco IOS-XE Release are supported in all subsequent releases unless otherwise specified.

Table 1: Hardware Compatibility Matrix for the Cisco cBR Series Routers

| Cisco CMTS Platform                       | Processor Engine                                   | Interface Cards                                    |
|-------------------------------------------|----------------------------------------------------|----------------------------------------------------|
| Cisco cBR-8 Converged Broadband<br>Router | Cisco IOS-XE Release 3.15.0S<br>and Later Releases | Cisco IOS-XE Release 3.15.0S<br>and Later Releases |
|                                           | Cisco cBR-8 Supervisor:                            | Cisco cBR-8 CCAP Line Cards:                       |
|                                           | • PID—CBR-CCAP-SUP-160G                            | • PID—CBR-LC-8D30-16U30                            |
|                                           | • PID—CBR-CCAP-SUP-60G <sup>1</sup>                | • PID—CBR-LC-8D31-16U30                            |
|                                           | • PID—CBR-SUP-8X10G-PIC                            | • PID—CBR-RF-PIC                                   |
|                                           |                                                    | • PID—CBR-RF-PROT-PIC                              |
|                                           |                                                    | Cisco cBR-8 Downstream PHY Modules:                |
|                                           |                                                    | • PID—CBR-D30-DS-MOD                               |
|                                           |                                                    | • PID—CBR-D31-DS-MOD                               |
|                                           |                                                    | Cisco cBR-8 Upstream PHY Modules:                  |
|                                           |                                                    | • PID—CBR-D30-US-MOD                               |

Effective with Cisco IOS-XE Release 3.17.0S, CBR-CCAP-SUP-60G supports 8 cable line cards. The total traffic rate is limited to 60Gbps, the total number of downstream service flow is limited to 72268, and downstream unicast low-latency flow does not count against the limits.

## **Information about Path Selection**

DOCSIS 3.1 Path Selection feature is enhanced to support OFDM downstream channels. The RCC decision process is enhanced to include OFDM channels.

# **How to Configure Path Selection**

## **Configuring Downstream Bonding Group with OFDM Channel**

To configure the downstream bonding group with OFDM channel, follow the steps below:

```
enable
configure terminal
interface wideband-cable slot/subslot/bay:wideband-channel
description text
cable bundle id
cable rf-channels channel-list grouplist bandwidth-percent percentage-bandwidth
```

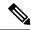

Note

Channel 158 to 162 are specified as OFDM channel.

## **Verifying Downstream Bonding Group with OFDM Channel Configuration**

To display the details of the downstream bonding group with OFDM channel, use the **show running-config interface** command as shown in the example below:

```
Router# show running-config interface wideband-cable 3/0/0:13
Building configuration...

Current configuration: 212 bytes!
interface Wideband-Cable3/0/0:13
description D31-DSBG: 1 SC-QAM plus 1 OFDM
cable bundle 1
cable rf-channels channel-list 8 bandwidth-percent 30
cable rf-channels channel-list 158 bandwidth-percent 25
end
```

## **Verifying the Path Selection Status**

To display the path selection status of a cable modem, use the **show cable modem path-sel** command as shown in the example below:

#### router#show cable modem 38c8.5cfe.efa6 path-sel

```
CM 38c8.5cfe.efa6 Path-Sel Info: 07:20
RCS Filter Result: Succeed
Candidate RCS List: 2
 RCC-Id Owner-Id Preliminary RCP
                                                       SF-Attr CM-Attr
        1 :12289 Pass Pass
                                       --
                                             Pass
                                                                Pass
        1 :12290 Pass
                              Pass
                                              Pass
                                                       Pass
                                                                Pass
TCS Filter Result: Succeed
TCS Info:
 TCS in CGD
                                 UCID: 1 2 3
                    : 0x7
 TCS in Freq Range : 0x7
                                 UCID: 1 2 3
 TCS Impaired
                    : 0x0
TCS Passed filters:
                    : 0x7
                                 UCID: 1 2 3
 Preliminary
 LB Group
                    : 0x7
                                 UCID: 1 2 3
 SF Attr Mask
                    : 0x7
                                 UCID: 1 2 3
                     . 0×7
                                 UCID: 1 2 3
 CM Attr Mask
Candidate US-BG List: 4
 UBG-Id Chan-Mask Preliminary TLV-56 LBG
                                                 SF-Attr
                                                          CM-Attr
         0x7
                   Pass
                                        Pass
                                                 Pass
                                                          Pass
 65537
         0x2
                   Pass
                                 --
                                        Pass
                                                Pass
                                                          Pass
 65538
         0x4
                     Pass
                                        Pass
                                                Pass
                                                          Pass
 65536
         0x1
                     Pass
                                        Pass
                                                 Pass
                                                          Pass
Primary DS Chan Result: Skipped
Candidate Primary DS Chan List: 0
```

```
Primary US Chan Result: Skipped Candidate Primary US Chan List: 0
```

## **Clearing the Path Selection Status**

To clear the path selection status for all CMs, use the **clear cable modem all path-sel** command as shown in the example below:

```
Router# clear cable modem all path-sel

Router# show cable modem c8fb.26a6.c46a path-sel

CM c8fb.26a6.c46a Path-Sel Info: N/A

Path-Sel status has been cleared after register online.
```

## **Verifying the RCC Configuration**

To verify the runtime RCCs on a cable interface, use the **show cable mac-domain rcc** command as shown in the example below:

Router# show cable mac-domain cable 7/0/0 rcc

| RCC-ID | RCP            | RCs MD-DS-SG CMs | WB/RCC-TMPL    | D3.0 D3.1 |
|--------|----------------|------------------|----------------|-----------|
| 4      | 00 00 00 00 00 | 16 0 1           | WB (Wi7/0/0:0) | Y Y       |
| 5      | 00 00 00 00 00 | 25 0 2           | WB (Wi7/0/0:1) | N Y       |
| 6      | 00 10 00 00 08 | 8 0 0            | RCC-TMPL(3:1)  | Y N       |
| 7      | 00 00 00 00 00 | 4 0 0            | WB (Wi7/0/0:4) | Y Y       |

To display the detailed information for only DOCSIS 3.1 capable RCC, use the **show cable mac-domain rcc simplified** command as shown in the example below:

router#show cable mac-domain cable 7/0/0 rcc 5 simplified

```
RCC ID
                       : Wideband - Wi7/0/0:1
Created Via
CM attribute mask
                     : 0x80000000
Primary Receive Channel List:
 Chan Idx RF Chan DCID Freq
1 In7/0/0:0 1 45300
                                453000000
Non-Primary Receive Channel List:
 Chan Idx RF Chan DCID Freq 2 In7/0/0:1 2 45900
                                459000000
465000000
                          3
           In7/0/0:2
           In7/0/0:3
                                471000000
                          5
 5
           In7/0/0:4
                                477000000
 6
           In7/0/0:5
                          6
7
                                 483000000
  7
            In7/0/0:6
                                 489000000
                          8
                                495000000
 8
            In7/0/0:7
           In7/0/0:8
                          9
                                501000000
  9
 10
          In7/0/0:9
                          10 507000000
                          11 513000000
 11
          In7/0/0:10
           In7/0/0:11
                          12
13
 12
                                 519000000
 13
            In7/0/0:12
                                 525000000
                          14
                               531000000
           In7/0/0:13
 14
          In7/0/0:14
                          15 537000000
          In7/0/0:15 16 543000000
In7/0/0:16 17 549000000
 16
 17
```

| 18           | In7/0/0:17    | 18   | 555000000 |          |
|--------------|---------------|------|-----------|----------|
| 19           | In7/0/0:18    | 19   | 561000000 |          |
| 20           | In7/0/0:19    | 20   | 567000000 |          |
| 21           | In7/0/0:20    | 21   | 573000000 |          |
| 22           | In7/0/0:21    | 22   | 579000000 |          |
| 23           | In7/0/0:22    | 23   | 585000000 |          |
| 24           | In7/0/0:23    | 24   | 591000000 |          |
| 25           | In7/0/0:158   | 159  | 663000000 |          |
|              |               |      |           |          |
| OFDM Receive | Channel List: |      |           |          |
| Chan Idx     | RF Chan       | DCID | PLC-Freq  | Profiles |
| 2.5          | Tn7/0/0:158   | 159  | 663000000 | 0 1 2    |

# **Additional References**

#### **Related Document**

| Document<br>Title                                                                                     | Link |
|----------------------------------------------------------------------------------------------------|------|
| Cisco cBR<br>Converged<br>Broadband<br>Routers<br>Layer 2 and<br>DOCSIS 3.0<br>Configuration<br>Guide |      |

#### **MIBs**

| MIBs          | MIBs Link                                                                                                    |
|---------------|----------------------------------------------------------------------------------------------------|
| • DOCSIFSHMIB | To locate and download MIBs for selected platforms, Cisco IOS releases, and feature sets, use Cisco MIB Locator found at the following URL: |
|               | http://www.cisco.com/go/mibs                                                                                                    |

#### **Technical Assistance**

| Description                                                                                                    | Link                         |
|----------------------------------------------------------------------------------------------------|------------------------------|
| The Cisco Support website provides extensive online resources, including documentation and tools for troubleshooting and resolving technical issues with Cisco products and technologies.                                                                   | http://www.cisco.com/support |
| To receive security and technical information about your products, you can subscribe to various services, such as the Product Alert Tool (accessed from Field Notices), the Cisco Technical Services Newsletter, and Really Simple Syndication (RSS) Feeds. |                              |
| Access to most tools on the Cisco Support website requires a Cisco.com user ID and password.                                                                                                    |                              |

## **Feature Information for DOCSIS 3.1 Path Selection**

Use Cisco Feature Navigator to find information about platform support and software image support. Cisco Feature Navigator enables you to determine which software images support a specific software release, feature set, or platform. To access Cisco Feature Navigator, go to <a href="http://www.cisco.com/go/cfn">http://www.cisco.com/go/cfn</a>. An account on Cisco.com is not required.

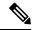

Note

The table below lists only the software release that introduced support for a given feature in a given software release train. Unless noted otherwise, subsequent releases of that software release train also support that feature.

#### Table 2: Feature Information for DOCSIS 3.1 Path Selection

| Feature Name              | Releases | Feature Information                                                               |
|---------------------------|----------|-----------------------------------------------------------------------------------|
| DOCSIS 3.1 Path Selection |          | This feature was introduced on the Cisco cBR Series Converged Broadband Router s. |